## CSUN Create an Account and Pay Balance

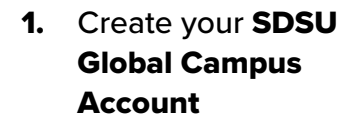

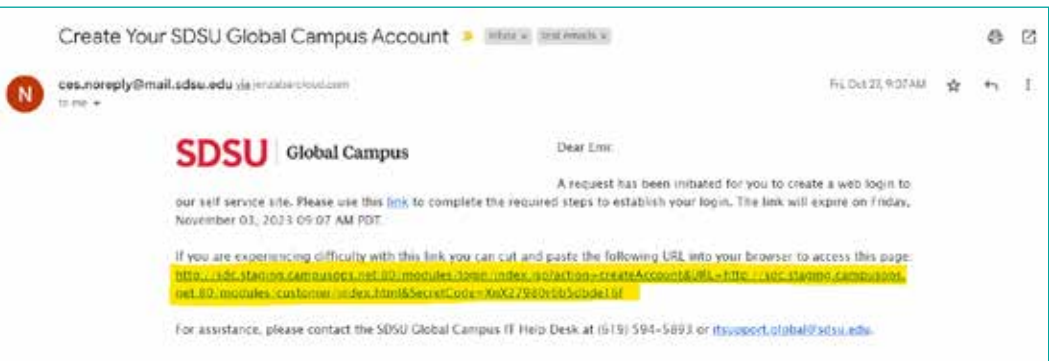

saaaaaaaaaaaa<br>maaaaaaaaaaa

2. Login to your Global Campus Account

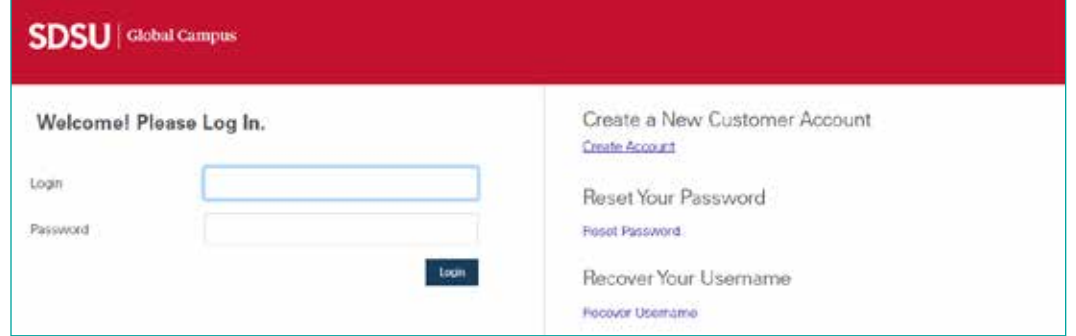

3. Go to My Account, Pay Balances

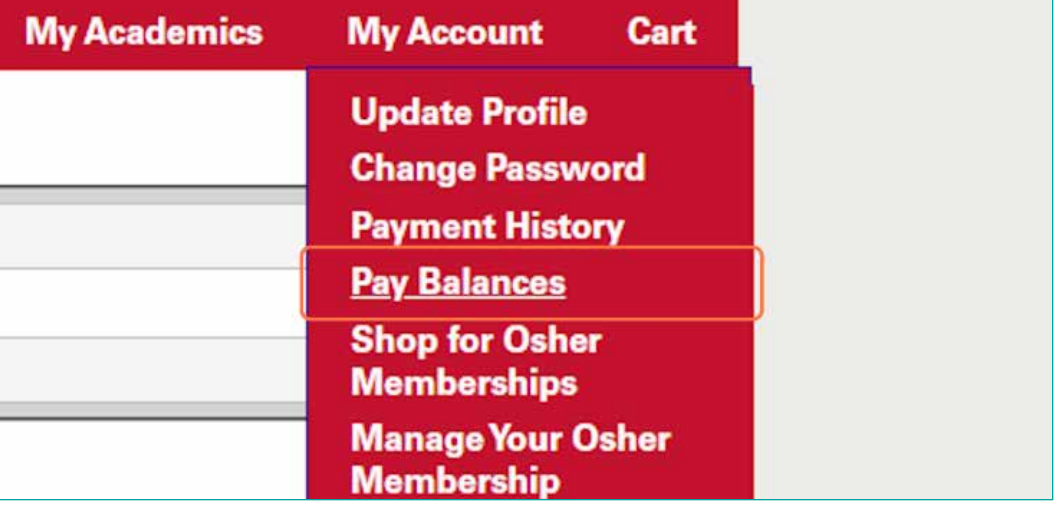

4. Select item and add to your cart

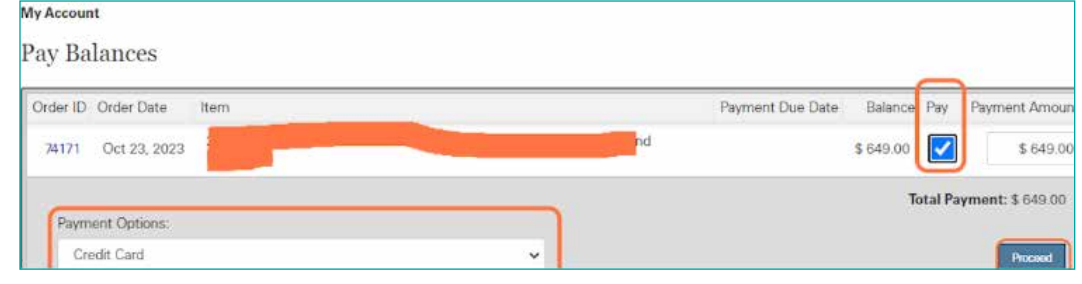

**5.** Checkout and pay. Once payment is complete, you will see a confirmation page.

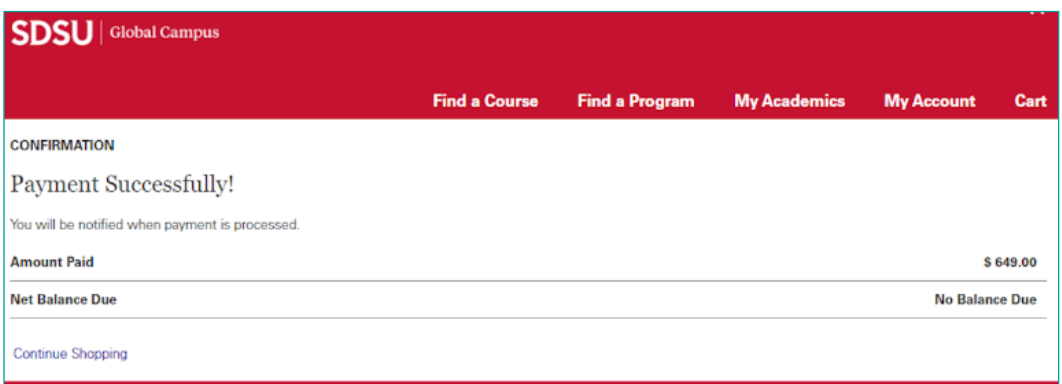